1. Kait pelepas switch 2. Kamera 3. Mikrofon

- 8. Konektor USB 3.0 dengan
- PowerShare 9. Konektor USB 3.0
- 10. Konektor mikrofon
- 11. Konektor kombo Headphone/Mikrofon
- 12. Panel sentuh
- 13. Lampu status baterai
- 14. Lampu status nirkabel
	- 15. Pembaca Kartu Media 8-in-1
	- 16. Drive optis
	- 17. Konektor USB 3.0 (2) CATATAN: Lokasi konektor ini mungkin berbeda-beda.
	- 18. Konektor jaringan
	- 19. Tombol Pengoperasian Instan Dell
	- 20. Tombol Audio dengan Switch Praatur Dell
	- 21. Tombol Pusat Mobilitas Windows

5. Konektor adaptor daya 6. Konektor VGA 7. Konektor HDMI

- 1. Preklopni zasun za oslobađanje 2. Kamera
- 3. Mikrofon
- 4. Gumb za uključivanje/
- 4. Tombol daya isključivanje
- 5. Priključak adaptera za napajanje
- 6. VGA priključak
- 7. HDMI priključak
- 8. USB 3.0 prikliučak s PowerShare
- 9. USB 3.0 prikliučak
- 10. Prikliučak za mikrofon 11. Kombinirani priključak za
- slušalice/mikrofon 12. Dodirna ploča
- 13. Svjetlo stanja baterije
- 14. Svietlo stania bežičnog uređaja
- 15. 8-u-1 čitač medijskih kartica
- 16. Optički pogon
- 17. USB 3.0 priključci (2) NAPOMENA: Lokacija priključaka može se razlikovati.
- 18. Mrežni priključak
- 19. Dell gumb za brzo pokretanje
- 20. Dell zvuk sa sklopkom za podešavanje
- 21. Windows Mobility Center button 21. Gumb za Centar za mobilnost sustava Windows

Para obtener información más detallada, lea la información sobre seguridad enviada con su equipo. Para obtener información adicional sobre las. mejores prácticas de seguridad, consulte dell.com/regulatory\_compliance.

- To learn about the features and advanced options available on your laptop, click **Start→ All Programs→** Dell Help Documentation or go to support.dell.com/manuals .
- • To contact Dell for sales, technical support, or customer service issues, go to **dell.com/ContactDell**. Customers in the United States can call 800-WWW-DELL (800-999-3355).

### Información para la Norma oficial mexicana (NOM) Norma mexicana (únicamente para México)

La información siguiente se proporciona en el dispositivo o dispositivos descritos en este documento, en cumplimiento con los requisitos de la Norma oficial mexicana (NOM):

### Importador:

Dell México S.A. de C.V. Paseo de la Reforma 2620 – Flat 11° Col. Lomas Altas 11950 México, D.F.

Número de modelo reglamentario: P33G/P25F

- Untuk mempelajari fitur dan opsi tingkat lanjut yang terdapat pada laptop Anda, klik **Start** (Mulai)→ All Programs (Semua Program)→ Dell Help **Documentation** (Dokumentasi Bantuan Dell) atau kunjungi situs web support.dell.com/manuals.
- Untuk menghubungi Dell untuk masalah penjualan, dukungan teknis, atau layanan pelanggan, kunjungi dell.com/ContactDell. Pelanggan di Amerika Serikat dapat menghubungi 800-WWW-DELL (800-999-3355).
- Voltaje de entrada: 100–240 VAC
- Corriente de entrada (máximo): 1.50 A/1.60 A/1.70 A/2.50 A
- Frecuencia de entrada: 50–60 Hz
- Corriente nominal de salida: 3.34 A/4.62 A
- Voltaje nominal de salida: 19.50 VDC

### More Information

Dell™ logotip DELL i Inspiron™ trgovački su znakovi za Dell Inc.<br>Windows® je registrirani trgovački znak za korporaciju Microsoft u<br>Sjedinjenim Američkim Državama i/ili drugim zemljama. Regulativni model: P33G/P25F | Vrsta: P33G001/P25F001

### Više podataka

- • Ako želite saznati više o funkcijama i naprednim opcijama vašeg prijenosnog računala, kliknite **Start→ Svi programi→ Dell dokumentacija za pomoć** ili pođite na support.dell.com/manuals .
- • Ako želite kontaktirati Dell u vezi prodaje, tehničke pomoći ili pitanja u vezi pomoći za korisnike, pođite na dell.com/ContactDell. Korisnici u Sjedinjenim Američkim Državama mogu zvati 800-WWW-DELL (800-999-3355).

### Informasi Lebih Lanjut

- 4. Power button
- 5. Power adapter connector
- 6. VGA connector
- 7. HDMI connector
- 8. USB 3.0 connector with
	-
	-
- 11. Headphone/Microphone combo
	-
	-
	-
	-
	-
- 17. USB 3.0 connectors (2)
- NOTE: The location of the
- connectors may vary.
	-
- 20. Dell Audio With Preset Switch
	-
	-

### Več informacij

# 122339456789  $\Box$ ं ∩ं 4 666  $\parallel\odot\parallel$ بالمالمالمال الماليات الماليات الماليات  $8 9 -$  10 11

 $12$ 

- • Za več informacij o funkcijah in naprednih možnostih, ki jih ponuja vaš prenosnik, kliknite **Start→ Vsi programi→** Dokumentacija za pomoč Dell ali obiščite support.dell.com/manuals .
- • Za težave s prodajo, tehnično podporo ali pomočjo kupcem, obiščite dell.com/ContactDell. Kupci v Združenih državah lahko pokličejo na 800-WWW-DELL (800-999-3355).

### مز يد من المعلومات

2. الكاميرا 3. الميكروفون زر الطاقة . 4

- 
- 

- •للتعرف على الميزات والخيارات المتقدمة المتوفرة في جهاز الكمبيوتر المحمول الخاص بك، انقر فوق **ابدأ← كافة البرامج← مستندات تعليمات Dell** أو انتقل إلى **manuals/com.dell.support**.
- •لالتصال بشركة Dell بغية االستفسار عن المسائل المتعلقة بقسم المبيعات أو الدعم الفني أو خدمة العمالء، انتقل إلى يستطيع العمالء في الواليات المتحدة .**dell.com/ContactDell** األمريكية االتصال على DELL-WWW800- . )800-999-3355 (

# inspiron 14R/15R

### Information in this document is subject to change without notice. © 2011 Dell Inc. All rights reserved.

Dell™, the DELL logo, and Inspiron™ are trademarks of Dell Inc. Windows® is a registered trademark of Microsoft Corporation in the United States and/or other countries.

Regulatory model: P33G/P25F | Type: P33G001/P25F001 Computer model: Inspiron 5420/5520/7420/7520

### Podaci u ovom dokumentu podliježu promjenama bez najave. © 2011 Dell Inc. Sva prava su zadržana.

Model računala: Inspiron 5420/5520/7420/7520

### Informasi dalam dokumen ini dapat diubah tanpa pemberitahuan sebelumnya.

### © 2011 Dell Inc. Hak cipta dilindungi undang-undang.

Dell™, logo DELL, dan Inspiron™ merupakan merek dagang dari Dell Inc. Windows ® merupakan merek dagang terdaftar dari Microsoft Corporation di Amerika Serikat dan/atau negara-negara lain.

Model resmi: P33G/P25F | Tipe: P33G001/P25F001

Model komputer: Inspiron 5420/5520/7420/7520

### Informacije v tem dokumentu se lahko spremenijo brez predhodnega obvestila.

### © 2011 Dell Inc. Vse pravice pridržane.

Dell™, logotip DELL in Inspiron™ so blagovne znamke družbe<br>Dell Inc. Windows® je registrirana blagovna znamka družbe<br>Microsoft Corporation v Združenih državah in/ali drugih državah.

Regulativni model: P33G/P25F | Tip: P33G001/P25F001 Model računalnika: Inspiron 5420/5520/7420/7520

**المعلومات الواردة في هذا المستند عرضة للتغيير بدون إشعار.**

### **كافة الحقوق محفوظة. .© 2011 Dell Inc**

™Dell وشعار DELL وInspiron™ هي علامات تجارية لشركة . .Windows ® Dell Inc النموذج الرقابي: P33G001/P25F001 | النوع: P33G001/P25F001

### طراز الكمبيوتر: 5420/5520/7420/7520 Inspiron

# Quick Start Guide

## Computer Features

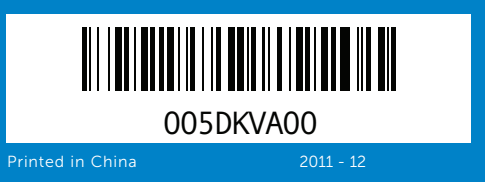

2. Camera

3. Microphone

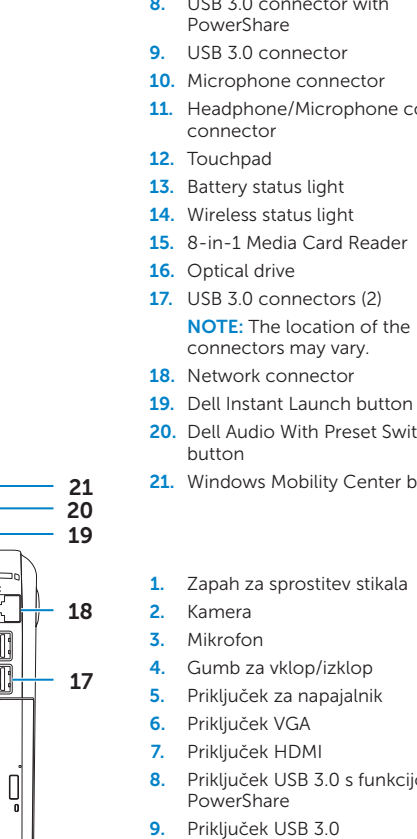

16

- 13. Lučka st
- 14. Lučka st 15. Bralnik i
- 16. Optični 17. Prikliučk
- **OPOME** lahko di
- 18. Priključe
- 19. Gumba
- $20.$  Gumb D prednast
- 21. Gumb Windows Mobility Center

#### 1. Switch release latch

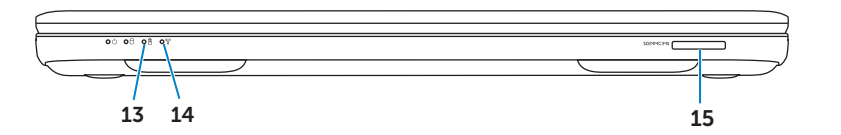

Priručnik za brzi početak rada | Panduan Mulai Cepat Vodnik za hitri začetek | دليل بدء التشغيل السريع

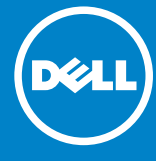

<mark>6</mark>. موصل VGA 7. فتحة توصيل HDMI موصل 3.0 USB مع PowerShare . 8 موصل 3.0 USB . 9 <mark>10.</mark> موصل الميكر وفور 11. موصل مزدوج له 12. لوحة اللمس 13. مصباح حالة البطا 14. مصباح حالة الاتص<br>15. قارئ بطاقة الذاكر <mark>16.</mark> محرك الأقراص ا

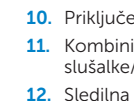

Funkcije računala | Fitur-Fitur Komputer Funkcije računalnika | **ميزات الكمبيوتر**

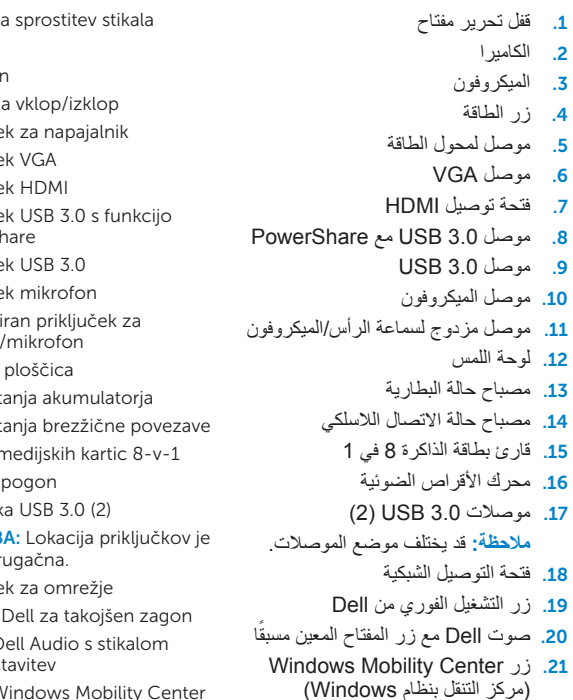

# Before You Contact Support

## Check wireless status 4

# Function Keys

+

Priključite adapter za napajanje | Sambungkan adaptor daya Priključite napajalnik | **قم بتوصيل كبل الطاقة**

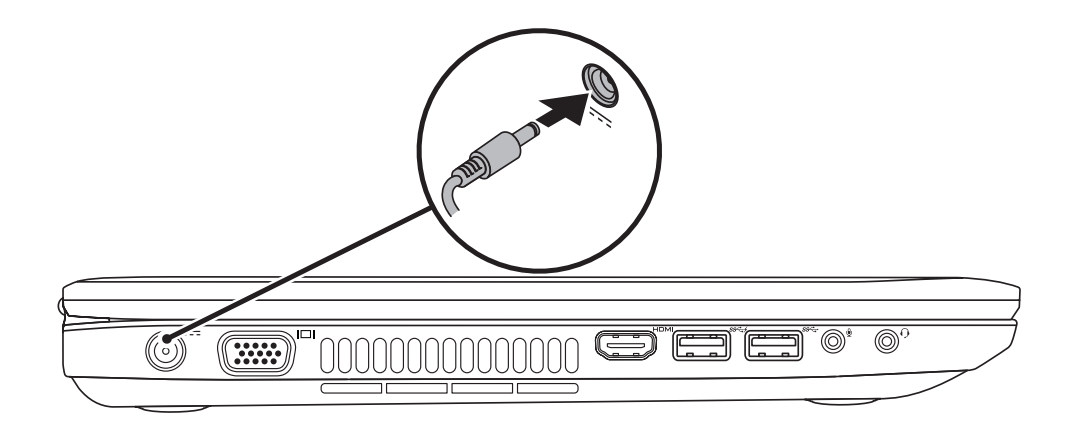

## 3 Follow Windows setup

Prije stupanja u vezu sa službom za pomoć | Sebelum Anda Menghubungi Staf Dukungan Preden se obrnete na podporo za pomoč | **قبل أن تتصل بالدعم**

Pritisnite gumb za uključivanje | Tekan tombol daya Pritisnite gumb za napajanje | **اضغط زر الطاقة**

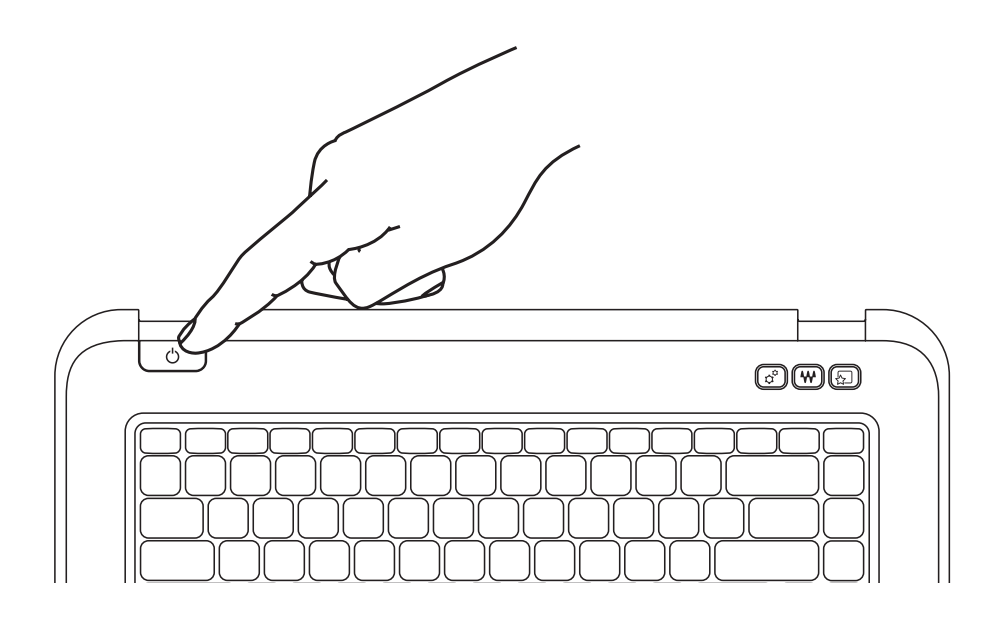

## 1 Connect the power adapter

e lozinku za Windows nojte koristiti znak @ u lozinci Windows Anda di sini gunakan simbol @ dalam password Anda še geslo za sistem Windows OPOMBA: V vašem geslu ne uporabljajte simbola @ تسجيل كلمة مرور Windows الخاصة بك هنا مالحظة: يُرجى عدم استخدام الرمز @ في كلمة المرور

## 2 Press the power button

Držite se pripreme za Windows | Ikuti pengaturan Windows Sledite namestitvi Windows | **تابع إعداد Windows**

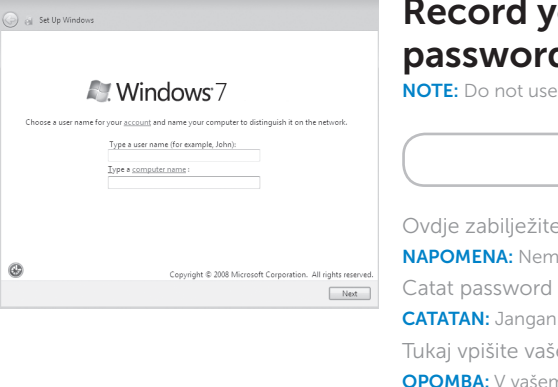

### **vour Windows** rd here

the @ symbol in your password

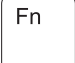

Provjera stanja bežičnog uređaja | Periksa status nirkabel Preverite stanje brezžične povezave | **فحص حالة االتصال الالسلكي**

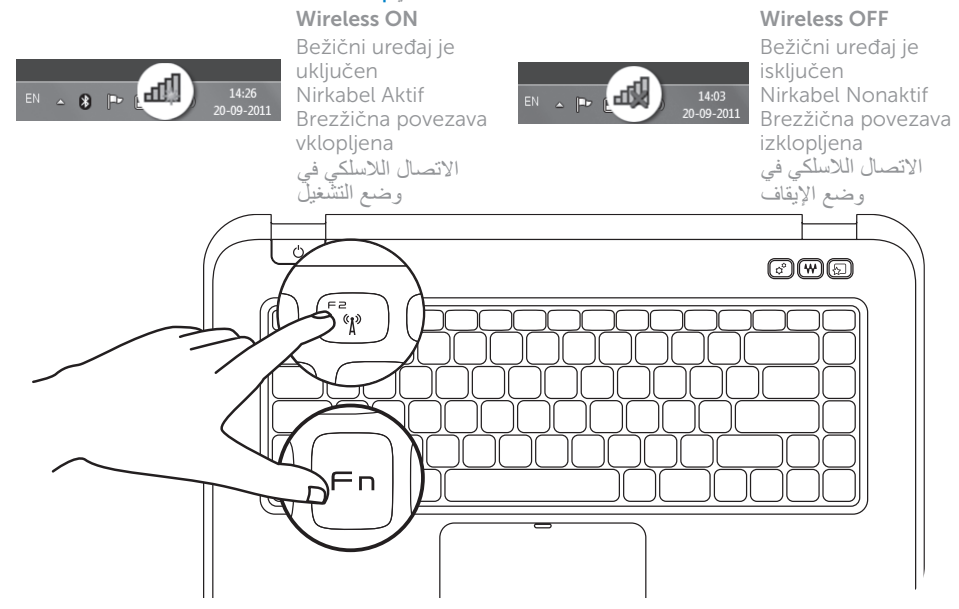

Fn F

+

Funkcijske tipke | Tombol Fungsi | Funkcijske tipke | **مفاتيح الوظائف**

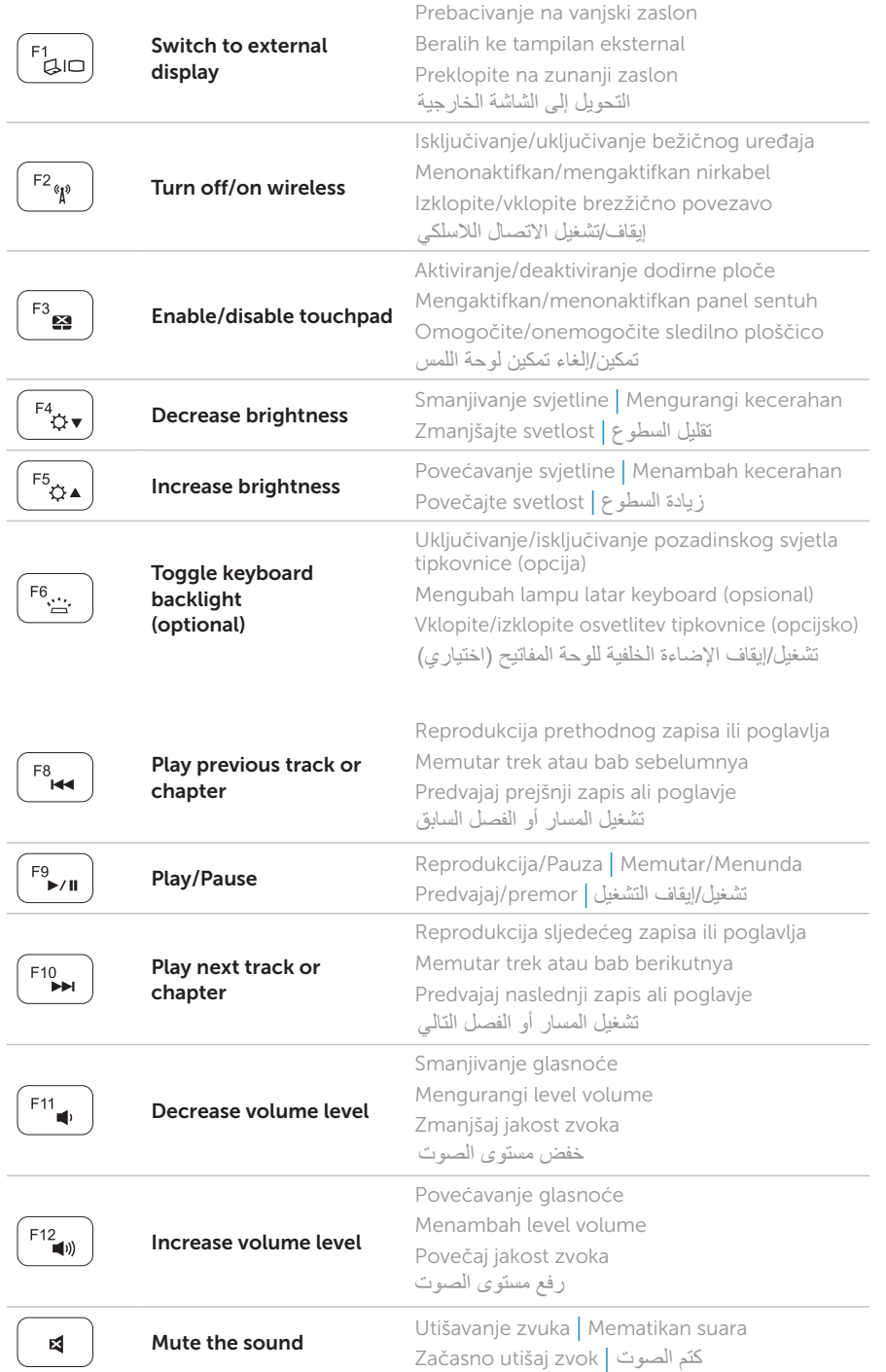

## Locate your service tag

### Record your service tag here

Nađite servisnu oznaku | Temukan tag servis Anda Poiščite servisno oznako | **تحديد موضع عالمة الخدمة الخاصة بك**

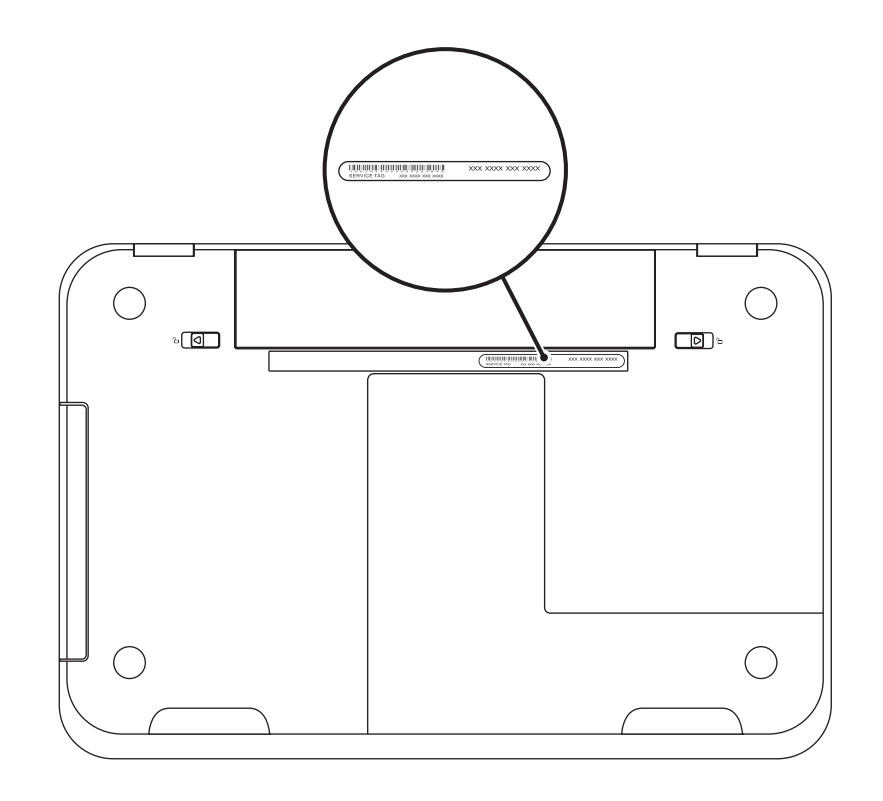

Svoju servisnu oznaku zabilježite ovdje | Catat tag service Anda di sini Tukaj vpišite servisno oznako | **تسجيل عالمة الخدمة الخاصة بك هنا**